# **Zeitplanung**

- **> [Allgemeine Beschreibung](#page-0-0)**
- **> [Wie öffne ich die Funktion?](#page-0-1)**
- **> [Zeitpunkte](https://wiki.janitza.de/display/GVOH/Zeitpunkte)**
- **> [Zeiträume](https://wiki.janitza.de/pages/viewpage.action?pageId=130916243)**

**Gültig für** 

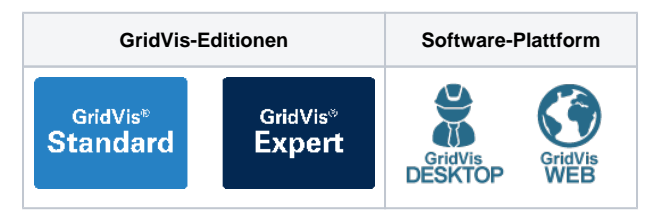

#### <span id="page-0-0"></span>**Allgemeine Beschreibung**

In der Funktion **Zeitplanung (Manager)** konfigurieren Sie **[Zeitpunkte](https://wiki.janitza.de/display/GVOH/Zeitpunkte)** und **[Zeiträume](https://wiki.janitza.de/pages/viewpage.action?pageId=130916243)** für weitere Aktionen und Funktionen, wie

- Automatische Auslesung (Zeitpunkte).
- Rücksetzungen (Zeitpunkte).
- Erzeugung von Reporten (Zeitpunkte).
- Datenbank Aktionen (Zeitpunkte).
- Alarm-Management (Zeiträume).
- Tarifbildung (Zeiträume).
- Kennzahlen (Zeiträume).

## HINWEIS!

Nur Anwender mit der entsprechenden Berechtigung (z.B Administrator-Rechte) sind befugt Zeitpläne (Zeitpunkte und Zeiträume) zu konfigurieren.

#### <span id="page-0-1"></span>**Wie öffne ich die Funktion Zeitplanung (Manager) in der GridVis-Web?**

- 1. Klicken Sie in der Navigationsleiste auf die Schaltfläche **Naviga**  $_{\text{tion}} \equiv$
- 2. Die Funktion **Zeitplanung** finden Sie im Ausklapp-Menü unter **Verwaltung** .

### Beachten Sie:

Die Konfiguration der Funktionen **Zeitplanung (Manager), Zeitpunkte und Zeiträume** verläuft in der GridVis-Web (Energy) und GridVis-Desktop identisch und sind in der jeweils anderen Plattform wirksam:

- **[Zeitpunkte](https://wiki.janitza.de/display/GVOH/Zeitpunkte)**
- $\bullet$ **[Zeiträume](https://wiki.janitza.de/pages/viewpage.action?pageId=130916243)**

#### Abb.: Ausklappmenü Verwaltung > Zeitplanung

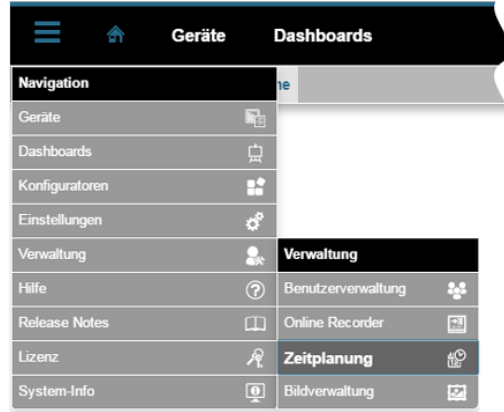